## Kopiranje školarina

Ukoliko na više smjerova ili akademskih godina na visokom učilištu postoje jednaka pravila za školarine, odnosno njihovi iznosi, nije ih potrebno uvijek iznova evidentirati. Unutar opcije Kopiranje na alatnoj traci korisniku se nudi nekoliko načina kopiranja prethodno evidentiranih pravila za školarine:

[kopiranje po akademskim godinama](#page-0-0)

O)

ወ

- [po smjerovima unutar iste akademske godine](#page-0-1)
- [ovaj smjer na sve smjerove u akademskoj godini](#page-1-0)

Akademska godina u koju se kopiraju školarine mora imati otključane školarine.

Kopiranjem se neće pregaziti već evidentirana pravila.

Iznosi školarina se kopiraju u odgovarajuće retke, ali samo u one koji imaju neispunjena polja Iznos školarine i Maks. broj rata (u poljima ne smiju pisati niti vrijednosti 0.00 za školarinu i 1 za broj rata).

Kopiranje se ne može obaviti na studije čiji način izvedbe nije isti kao način izvedbe studija s kojeg se školarine kopiraju (takvi studiji se ne nude više prilikom kopiranja).

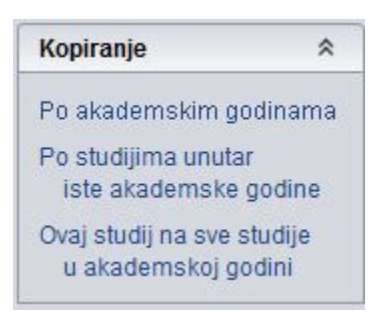

Slika 1. Mogućnosti kopiranja pravila za školarine

## <span id="page-0-0"></span>Kopiranje po akademskim godinama

Odabirom opcije Po akademskim godinama prikazuje se okvir u koji je potrebno upisati onu akademsku godinu u koju se žele kopirati pravila.

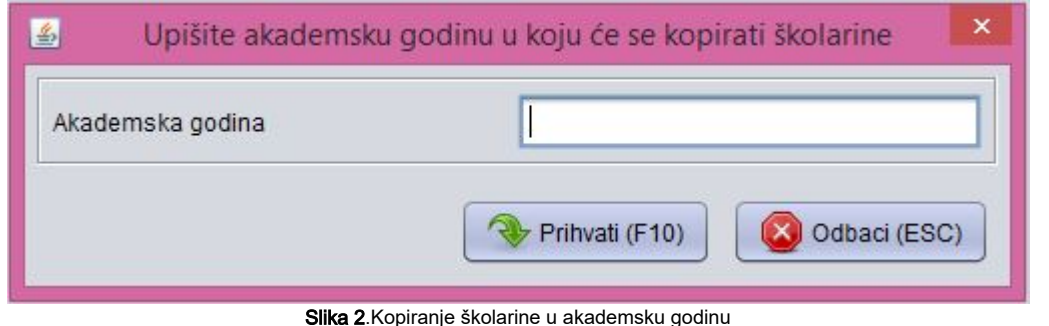

Za godinu u koju se žele kopirati pravila o školarinama mora biti zaključan akademski kalendar.O)

## <span id="page-0-1"></span>Kopiranje po smjerovima unutar iste akademske godine

Odabirom druge opcije prikazuje se okvir u kojem su prikazani oni smjerovi za koje još nisu definirani iznosi školarine, odnosno za koje još ne postoji zapis o školarinama u ovom prozoru za danu akademsku godinu.

Na donjoj slici prikazana je lista smjerova za kopiranje, odnosno lista onih smjerova za koje još nisu definirane školarine.

Odabirom jednog od smjerova u Listi smjerova za kopiranje, pravila trenutno prikazanog zapisa (na gornjoj slici to su pravila za školarine za smjer 1) kopirat će se u označeni smjer pritiskom na dugme Kopiranje zapisa u lijevom dijelu prozora.

Konkretno, prema situaciji na gornjoj slici, pravila evidentirana za smjer 1 kopirat će se u smjer 21, te će nastati zapis o školarinama za smjer 21 za 2007. /2008. akademsku godinu.

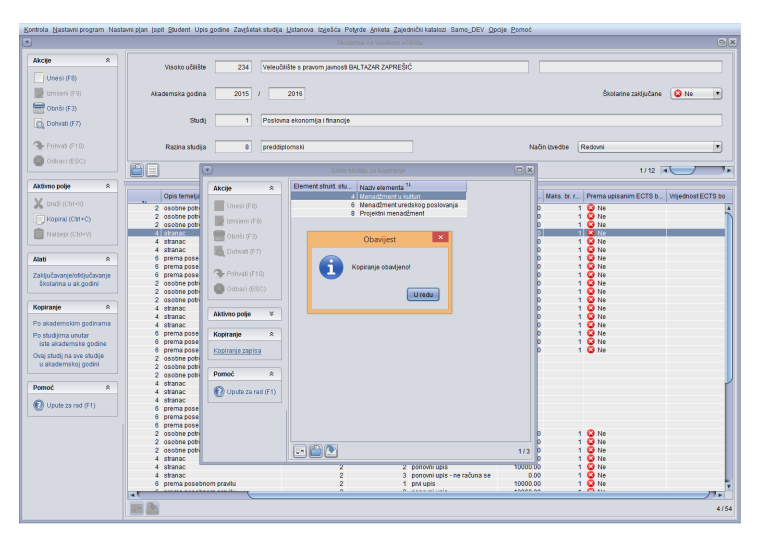

Slika 3. Kopiranje po smjerovima unutar iste akademske godine

Dakle, ako se već evidentirana pravila žele kopirati u neki drugi smjer potrebno je:⊕

- 1. dohvatiti pravila koja se žele kopirati
- 2. odabrati opciju Kopiranje po smjerovima unutar iste akademske godine
- 3. na listi koja se prikaže, označiti smjer u koji se žele kopirati pravila
- 4. pritisnuti dugme *Kopiranje zapisa*

## <span id="page-1-0"></span>Ovaj smjer na sve smjerove u akademskoj godini

Odabiranjem ove opcije kopiraju se trenutno prikazana pravila za školarine na sve druge smjerove u akademskoj godini na sve studije istog načina izvedbe. Po završetku kopiranja postojati će zapisi o školarinama za sve smjerove istog načina izvedbe koji se izvode u danoj akademskoj godini.

Prikazuje se okvir koji upozorava korisnika na ono što će se dogoditi.

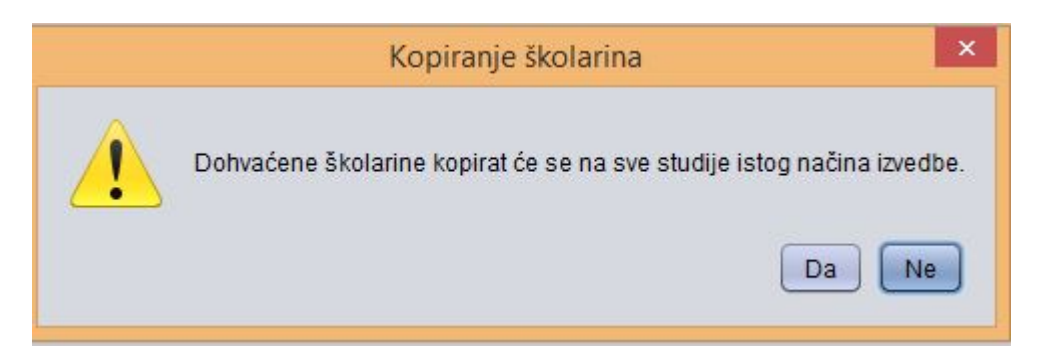

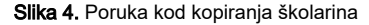